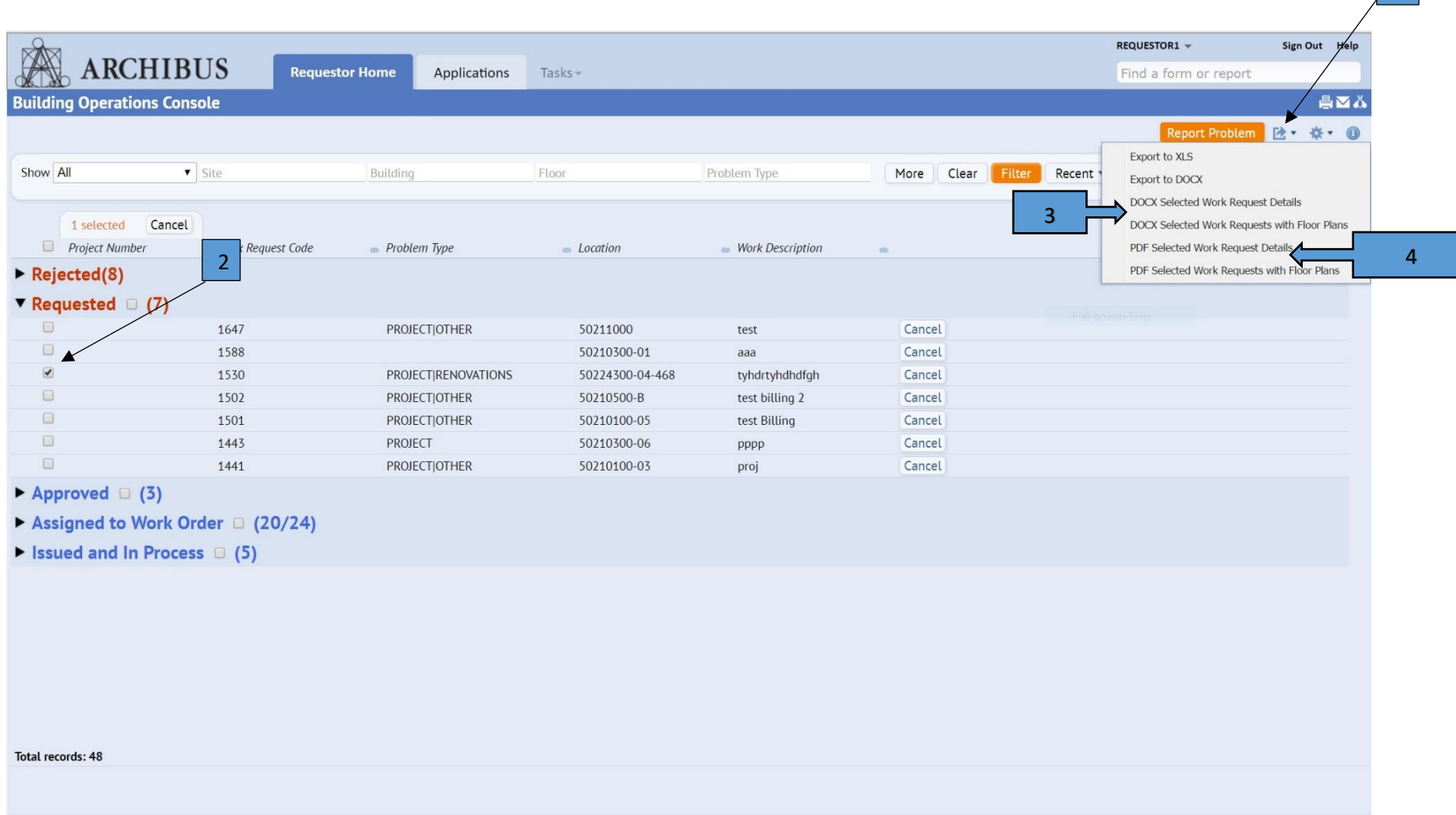

1

- 1. First, click the page,  $(\mathbb{R}^*)$ , icon to produce the drop down menu of choices.
- 2. Select the item(s) you want to print by clicking in the appropriate box to place a check mark for the work request.
- 3. By selecting one of these choices you can either print a "Word" document that has the work details or work details and floor plan.
- 4. These choices allow you to print a "PDF" version of either the work details or work details and floor plan.

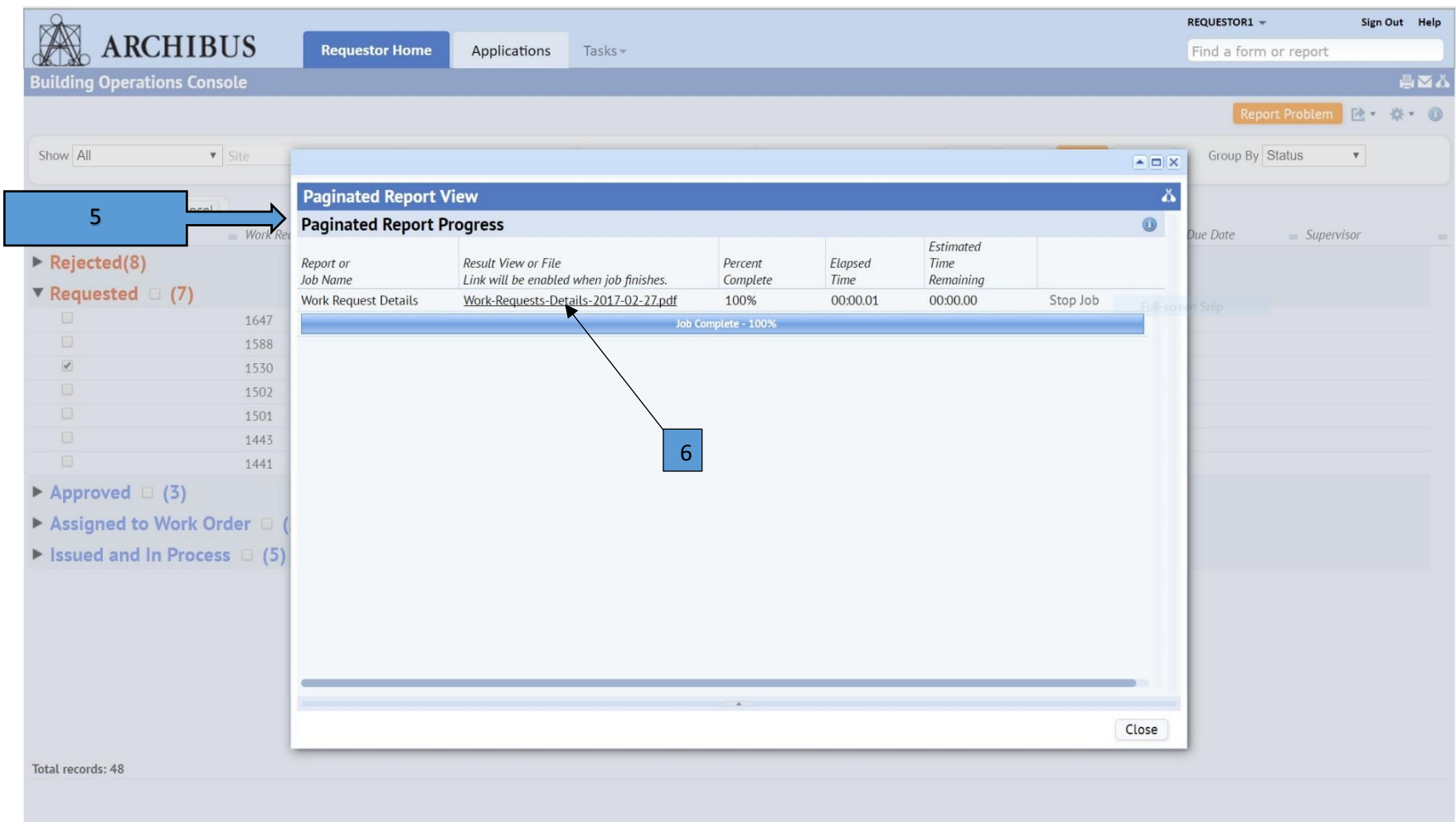

- 5. Once you have made your selection, the system will run a job to create your print documents.
- 6. When the job has completed, you would then click on this link to view your print job.

 $\overline{7}$ 

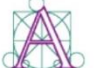

Т

## **Work Request Details: 1530**<br>page 1 of 1<br>February 27, 2017

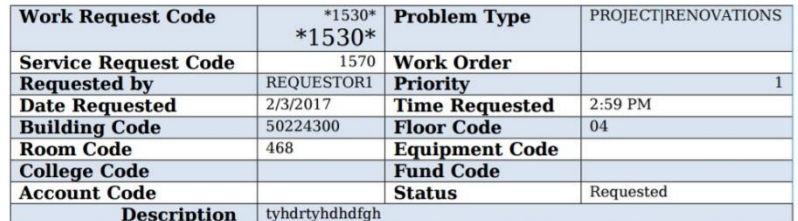

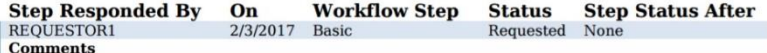

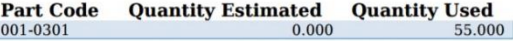

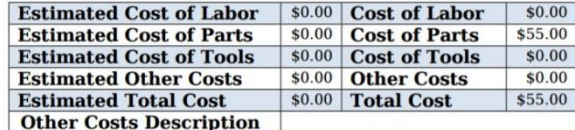

Powered by ARCHIBUS

7. Depending on which style you chose, your print out will look like this for PDF.

 $\ddot{\textbf{C}} = \frac{1}{2} \qquad \frac{1}{2} \qquad$ 

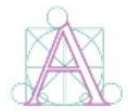

**Work Request Details: 1647** page 1 of 1<br>March 1, 2017

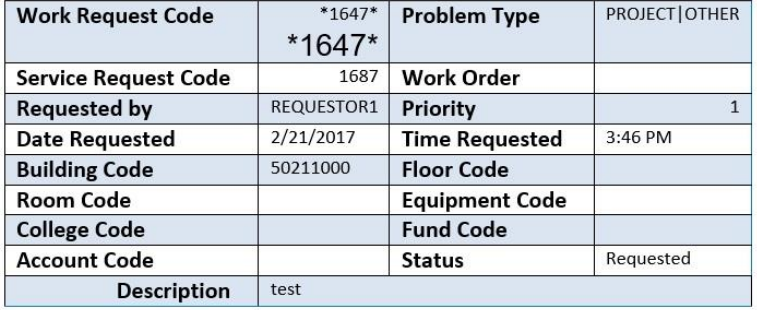

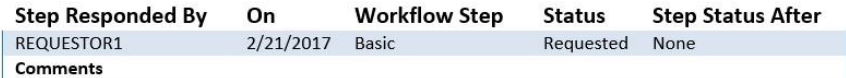

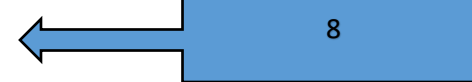

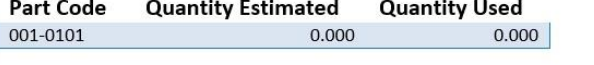

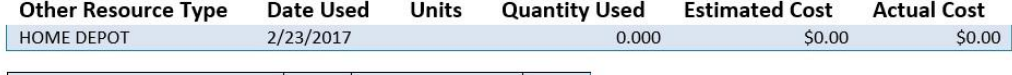

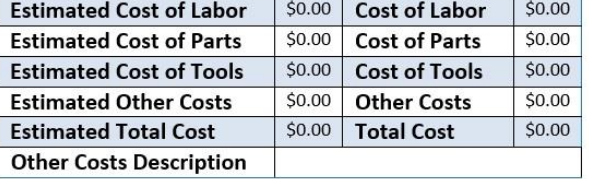

8. Or like this for Word.